# Always there to help you

Register your product and get support at www.philips.com/welcome

GoGEAR

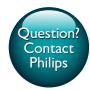

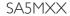

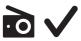

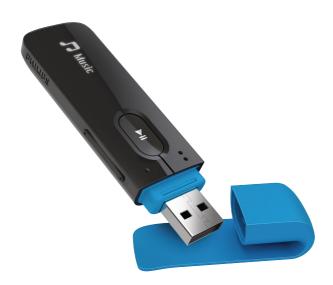

# User manual

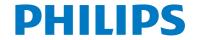

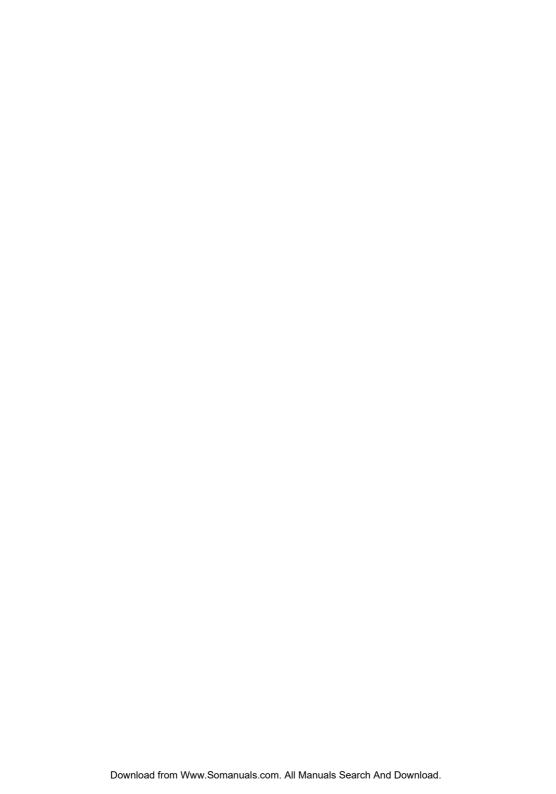

# Contents

| 1 | Important safety information         | 2  |
|---|--------------------------------------|----|
|   | General maintenance                  | 2  |
|   | Recycling the product                | 4  |
| 2 | Your new player                      | 6  |
|   | What's in the box                    | 6  |
|   | PC software for the player           | 6  |
|   | Files loaded on the player           | 6  |
|   | Overview                             | 6  |
|   | Controls                             | 6  |
|   | Home screen                          | 7  |
|   | Lock/unlock the keys                 | 7  |
|   | Volume reminder                      | 7  |
|   | Screen on/off                        | 7  |
| 3 | Get started                          | 9  |
|   | Charge power                         | 9  |
|   | Switch the player on or off          | 9  |
|   | Automatic standby and shut-down      | 9  |
| 4 | Music                                | 10 |
|   | Transfer music to the player         | 10 |
|   | Find music on the player             | 10 |
|   | Find music by song information       | 10 |
|   | Find music by file folder            | 10 |
|   | Play music                           | 10 |
| 5 | FM radio                             | 12 |
|   | Tune in to radio stations            | 12 |
|   | Auto tune                            | 12 |
|   | Manual tune                          | 12 |
| 6 | Recordings                           | 13 |
|   | Make recordings                      | 13 |
|   | Record voices                        | 13 |
|   | Record from the FM radio             | 13 |
|   | Listen to recordings                 | 13 |
|   | Delete one or more recordings        | 13 |
|   | Upload your recordings to a computer | 14 |

| 7   | Folder view                                        | 15 |
|-----|----------------------------------------------------|----|
| 8   | Settings                                           | 16 |
|     | Play mode                                          | 16 |
|     | Sound settings                                     | 16 |
|     | Display settings                                   | 16 |
|     | Screen off timer                                   | 16 |
|     | Language                                           | 16 |
|     | Information                                        | 16 |
|     | Factory settings                                   | 17 |
| 9   | Update the firmware through Philips Device Manager | 18 |
| 10  | Troubleshooting                                    | 20 |
| 11  | Technical data                                     | 21 |
|     | PC requirements                                    | 21 |
| Ne  | ed help?                                           |    |
| Ple | ase visit                                          |    |
|     | 1.44                                               |    |

#### www.philips.com/welcome

where you can access a full set of supporting materials such as the user manual, the latest software updates, and answers to frequently asked questions.

# 1 Important safety information

## General maintenance

The translation of this document is for reference only.

In the event of any inconsistency between the English version and the translated version, the English version shall prevail.

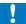

#### Caution

- · To avoid damage or malfunction:
- Do not expose the product to excessive heat caused by heating equipment or direct sunlight.
- Do not drop the product or allow objects to fall on your player.
- Do not allow the product to be submerged in water. Do not expose headphone socket or battery compartment to water, as water entering the set may cause major damage.
- Active mobile phones in the vicinity may cause interference.
- Back up your files. Ensure that you retain the original files you have downloaded to your device. Philips is not responsible for any loss of data if the product becomes damaged or not readable / legible.
- Manage (transfer, delete, etc.) your music files only with the supplied music software to avoid problems.
- Do not use any cleaning agents containing alcohol, ammonia, benzene, or abrasives as these may harm the product.
- Batteries (battery pack or batteries installed) shall not be exposed to excessive heat such as sunshine, fire or the like.
- Danger of explosion if battery is incorrectly replaced. Replace only with the same or equivalent type.

#### About operating and storage temperatures

- Operate in a place where temperature is always between 0 and 45°C (32 to 113°F)
- Store in a place where temperature is always between -20 and 45°C (-4 to 113°F).

 Battery life may be shortened in low temperature conditions.

#### Replacement parts/accessories:

Visit www.philips.com/support to order replacement parts/accessories.

#### Hearing Safety

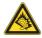

A pleine puissance, l'écoute prolongée du baladeur peut endommager l'oreille de l'utilisateur.

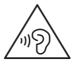

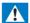

#### **Warning**

 To prevent possible hearing damage, do not listen at high volume levels for long periods.

The maximum output voltage of the player is not greater than 150 mV.
Wide band characteristic voltage WBCV:>= 75 mV

#### Modifications

Modifications not authorized by the manufacturer may void user's authority to operate the product.

#### Copyright information

All other brands and product names are trademarks of their respective companies or organizations.

Unauthorized duplication of any recordings whether downloaded from the Internet or made from audio CDs is a violation of copyright laws and international treaties.

The making of unauthorized copies of copyprotected material, including computer programs, files, broadcasts and sound recordings, may be an infringement of copyrights and constitute a criminal offense. This equipment should not be used for such purposes.

The Windows Media and the Windows logo are registered trademarks of Microsoft Corporation in the United States and/or other countries.

#### Be responsible! Respect copyrights.

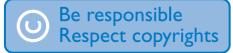

Philips respects the intellectual property of others, and we ask our users to do the same. Multimedia content on the internet may have been created and/or distributed without the original copyright owner's authorization. Copying or distributing unauthorized content may violate copyright laws in various countries including yours.

Compliance with copyright laws remains your responsibility.

The recording and transfer to the portable player of video streams downloaded to your computer is intended only for use with public domain or properly licensed content. You may only use such content for your private, non-commercial use and shall respect eventual copyright instructions provided by the copyright owner of the work. Such instruction may state that no further copies shall be made. Video streams may include copy protection technology that prohibits further copying. For such situations the recording function will not work and you will be notified with a message.

#### Data logging

Philips is committed to improving the quality of your product and enhancing the Philips user experience. To understand the usage profile of this device, this device logs some info / data to the non-volatile memory region of the device. These data are used to identify and detect any failures or problems you as a user may experience while using the device. The data

stored, for example, will be the duration of playback in music mode, duration of playback in turner mode, how many times battery low was encountered, etc. The data stored do not reveal the content or media used on the device or the source of downloads. The data stored on the device are retrieved and used ONLY if the user returns the device to the Philips service center and ONLY to simplify error detection and prevention. The data stored shall be made available to user on user's first request.

#### Monkey's Audio decoder

- 1 The Monkey's Audio SDK and source code can be freely used to add APE format playback, encoding, or tagging support to any product, free or commercial. Use of the code for proprietary efforts that don't support the official APE format require written consent of the author.
- 2 Monkey's Audio source can be included in GPL and open-source software, although Monkey's Audio itself will not be subjected to external licensing requirements or other viral source restrictions.
- 3 Code changes and improvements must be contributed back to the Monkey's Audio project free from restrictions or royalties, unless exempted by express written consent of the author.
- 4 Any source code, ideas, or libraries used must be plainly acknowledged in the software using the code.
- (5) Although the software has been tested thoroughly, the author is in no way responsible for damages due to bugs or misuse.

If you do not completely agree with all of the previous stipulations, you must cease using this source code and remove it from your storage device

#### FLAC decoder

Copyright (C) 2000,2001,2002,2003,2004,2005, 2006,2007,2008,2009 Josh Coalson

Redistribution and use in source and binary forms, with or without modification, are permitted provided that the following conditions are met:

- Redistributions of source code must retain the above copyright notice, this list of conditions and the following disclaimer:
- Redistributions in binary form must reproduce the above copyright notice, this list of conditions and the following disclaimer in the documentation and/ or other materials provided with the distribution.
- Neither the name of the Xiph.
   org Foundation nor the names of its
   contributors may be used to endorse
   or promote products derived from this
   software without specific prior written
   permission.

THIS SOFTWARE IS PROVIDED BY THE COPYRIGHT HOLDERS AND CONTRIBUTORS "AS IS" AND ANY EXPRESS OR IMPLIED WARRANTIES, INCLUDING, BUT NOT LIMITED TO. THE IMPLIED WARRANTIES OF MERCHANTABILITY AND FITNESS FOR A PARTICULAR PURPOSE ARE DISCLAIMED IN NO EVENT SHALL THE FOUNDATION OR CONTRIBUTORS BE LIABLE FOR ANY DIRECT, INDIRECT, INCIDENTAL, SPECIAL, EXEMPLARY, OR CONSEQUENTIAL DAMAGES (INCLUDING, BUT NOT LIMITED TO, PROCUREMENT OF SUBSTITUTE GOODS OR SERVICES: LOSS OF USE, DATA, OR PROFITS; OR BUSINESS INTERRUPTION) HOWEVER CAUSED AND ON ANY THEORY OF LIABILITY. WHETHER IN CONTRACT, STRICT LIABILITY, OR TORT (INCLUDING NEGLIGENCE OR OTHERWISE) ARISING IN ANY WAY OUT OF THE USE OF THIS SOFTWARE, EVEN IF ADVISED OF THE POSSIBILITY OF SUCH DAMAGE

# Recycling the product

Your product is designed and manufactured with high quality materials and components, which can be recycled and reused.

When you see the crossed-out wheel bin symbol attached to a product, it means the product is covered by the European Directive 2002/96/EC:

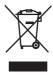

Never dispose of your product with other household waste. Please inform yourself about the local rules on the separate collection of electrical and electronic products. The correct disposal of your old product helps prevent potentially negative consequences on the environment and human health.

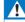

#### Warning

- Removal of the built-in battery invalidates the warranty and can destroy the product.
- The following removal and disposal instructions are steps that are to be performed at the end of the product's life only.

Your product contains a built-in rechargeable battery covered by the European Directive 2006/66/EC, which cannot be disposed of with normal household waste.

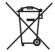

To safeguard the functionality and safety of your product, take your product to an official

collection point or service center where a professional can remove the battery as shown:

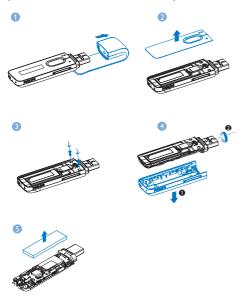

Please inform yourself about the local rules on separate collection of batteries. The correct disposal of batteries helps prevent potentially negative consequences on the environment and human health.

#### Notice for the European Union

This product complies with the radio interference requirements of the European Union.

# 2 Your new player

What's in the box

Make sure that you have received the following items:

Player

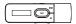

Earphones

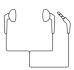

Quick start guide

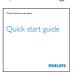

Safety and Warranty sheet

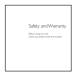

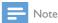

 The images serve as reference only. Philips reserves the right to change color/design without notice.

#### PC software for the player

MIX can work with the following PC software:

 Philips Device Manager (helps you get firmware updates and recover the player)  Songbird (helps you manage your media library on a PC and the player)
 Get Songbird fromwww.philips.com/ songbird.

#### Files loaded on the player

The following files are loaded on MIX:

- User manual
- Frequently asked questions

#### Overview

#### Controls

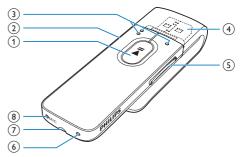

- ▶II
  - Press and hold: Switch the player on or off
  - Press: Select options, or start/pause/ resume play
- (2) **5** / **6** 
  - Press: Back one level
  - Press and hold: Lock/unlock all buttons
- 3 • /
  - on the list of options:

Press: Skip to the previous/next option on the play screen:

Press: Skip to the next/previous file Press and hold: Search within current file

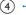

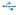

- Remove the cap to use the USB connector for power charging and data transfer
- (5) Volume buttons
  - Press: Increase/decrease the volume
  - Press and hold: Increase/decrease the volume quickly
- (6) RESET
  - Press the hole by using the tip of a ball pen when the screen does not respond to the pressing of keys
- 7 (
  - 3.5-mm headphone connector
- 8 MIC
  - Microphone for voice recording

#### Home screen

| Menu     | Mode           | То                                                      |
|----------|----------------|---------------------------------------------------------|
| IJ       | Music          | play music                                              |
|          | FM radio       | tune in to the FM radio;<br>record from the FM<br>radio |
| <u>•</u> | Recordings     | create or listen to recordings                          |
| 4        | Folder view    | view files in folders                                   |
| *        | Settings       | customize the settings of MIX                           |
| •        | Now<br>playing | show current play screen                                |

#### Navigate from the Home screen

- From the Home screen, you can access functional menus by pressing the navigation buttons ● ● / ● and ▶II.
- To go back to previous screens, press srepeatedly.

#### Lock/unlock the keys

When the player is on, use the lock to prevent accidental operation.

 Press and hold ★ / ♣ to lock or unlock the keys. → All buttons except the volume keys are locked and a lock icon is displayed.

#### Volume reminder

MIX can have you reminded when:

- the volume reaches the high level (80 dBA); or
- you have listened at a high volume level for 20 hours

With the feature of volume reminder, the Philips MP3/MP4 player complies with the European Union regulations (EN 60950-1) in protecting your hearing safety.

#### When you increase the volume,

- 1 Press the Volume Up button.
  - → When the volume level reaches the high level, a pop-up screen is displayed. Play pauses.
- 2 To continue to increase the volume, press and hold the Volume Up button until play resumes.
  - → You can continue to increase the volume.
- To exit volume adjustment, press any other buttons or wait a few seconds until play resumes.
  - → The play resumes at the previous volume level.

When you have listened at a high volume level for 20 hours, a pop-up is displayed. Play pauses.

- To keep listening at a high volume level, press and hold the Volume Up button.
- To exit high volume, press any other buttons or wait until play resumes.
  - → The volume level drops below the high level (80 dBA).

#### Screen on/off

To save power, the screen switches off automatically after the pre-defined time duration if

no new action is taken on MIX: and

• a value is selected in ❖ > [Display settings] > [Screen off timer].

#### To exit the power-saving mode

Press any key.

# 3 Get started

# Charge power

MIX has a built-in battery that can be charged through the USB socket of a computer.

Remove the USB cap and connect MIX to a PC

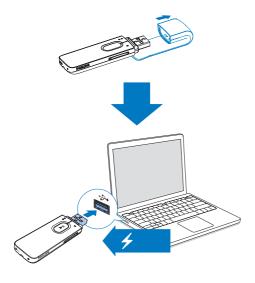

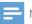

#### Note

- When you connect MIX to a computer, you are briefly prompted to select: [Charge & transfer] or [Charge & play].
- MIX automatically applies [Charge & transfer], if no new selection is made.

#### Battery level indication

The display indicates the approximate levels of the battery status as follows:

| <b>=</b> | (III) |     |     |    |
|----------|-------|-----|-----|----|
| 100%     | 75%   | 50% | 25% | 0% |

→ A flashing battery screen indicates that the battery is low. The player saves all settings and switches off within 60 seconds.

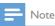

- Rechargeable batteries have a limited number of charge cycles. Battery life and number of charge cycles vary by use and settings.
- The charging animation stops and the ② icon is displayed when the charging process is completed.

To conserve battery power and increase the play time, do the following on MIX:

 Set the backlight timer to a low value (go to \*> [Display settings] > [Screen off timer]).

# Switch the player on or off

Press and hold I until the player is switched on or off.

#### Automatic standby and shut-down

The player has an automatic standby and shutdown feature that can save battery power. After 5 minutes in idle mode (no play, no button is pressed), the player switches off.

# 4 Music

# Transfer music to the player

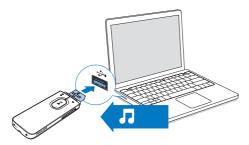

You can transfer music from your PC media library to MIX in the following ways:

- Drag and drop music files in Windows Explorer;
   By doing so, you can organize your music collection by file folder.
- Sync through Philips Songbird.

With the media management software, you can access online music stores, create playlists, or edit your music collection by song information. Download Songbirdwww.philips. com/songbird.To drag and drop music files in Windows Explorer.

- 1 Connect MIX to a PC.
- 2 On the PC, under My Computer or Computer,
  - select MIX, and create file folders.
- 3 On the PC, drag and drop music files to the file folders on MIX.
  - Alternatively, drag and drop file folders from the PC to MIX.

# Find music on the player

#### Find music by song information

In **I**, songs are sorted by metadata or ID3 tag under different collections: [Artists], [Albums], or [All songs].

#### [Artists]

- Songs are sorted by artist in alphabetical order:
- Under each artist, songs are sorted by album in alphabetical order.

#### [Albums]

 Songs are sorted by album in alphabetical order.

#### [All songs]

 Songs are sorted by song title in alphabetical order.

#### Find music by file folder

In , find music by file folder.

# Play music

- 1 Press • / to select a music file.
- 2 Press ►II to start play.
  - → Play starts from current song.
  - → On the play screen, you can see the file information and play status.
- 3 During playback,
  - Press >II to pause and resume playback.
  - To go to the previous screen, press 🝮.
    - → The play screen returns a few seconds later.

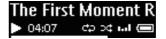

#### To select a music file on the play screen

• Repeatedly press • • / •.

#### To rewind or fast forward within current song

• On the play screen, press and hold

• • / •.

# 5 FM radio

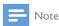

 Plug in the supplied earphones when you tune in to radio stations. The earphones double as antenna. For better reception, move the earphone cable in different directions.

- → The last played station starts to play.
- 2 On the play screen, press and hold • or .
  - → You tune in to the next station from current frequency.
  - For fine tuning, press • or repeatedly.

# Tune in to radio stations

#### Auto tune

The first time you tune in to the radio, start Auto tune to search for stations.

- 1 From the Home screen, go to ≥ [Auto tune].
  - → Up to 20 stations are stored as presets.
  - → The first preset starts to play.

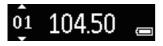

- 2 On the play screen, press • or repeatedly to select a preset station.
- 3 Press ►II to start play, or mute/ unmute.
  - → Next time you go to a, select[Presets] to listen to a preset station.

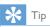

 When you move to a new place (such as a new city or country), restart auto tune for better reception.

#### Manual tune

Use Manual tune to search for a frequency or station.

- 12 EN

# 6 Recordings

# 🔆 Tip

You can also find the recordings in > RECORD > VOICE

# Make recordings

With MIX, you can record:

- voices or audio through the built-in microphone; or
- radio programs when the radio plays on the player.

#### Record voices

- 1 From the Home screen, select ♥ > [Start voice recording].
  - → The recording screen is displayed.
- 2 Make sure that the microphone is close to the sound source to be recorded.

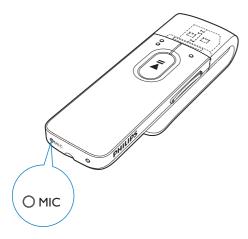

- Press ►II to toggle between pause and record. Press **5** to stop.
  - → Recordings are saved to 
     [Recordings library] > [Voice recordings] > RECORD > VOICE.

    (Filename format: VOICEXXX.WAV, where XXX is the recording number that is generated automatically.)

#### Record from the FM radio

- 1 In a tune in to a radio station.
- Press so to select [Start FM radio recording].
  - → You start recording from the FM radio.
- Press ►II to toggle between pause and record. Press ≤ to stop.
  - Recordings are saved to ♥ >
     [Recordings library] > [FM
     radio recordings] > RECORD
     > RADIO.(Filename format:
     FMXXX.WAV, where XXX is the
     recording number that is generated
     automatically.)

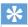

#### Тір

- You can also find the recordings in > RECORD > RADIO.
- The feature of FM radio recording is available with some versions only. Refer to the onscreen menu of the player to find out which features are available to you.

# Listen to recordings

- 1 Select a recording.
- 2 Press ►II to play your recording.

# Delete one or more recordings

This is how to delete recordings in Windows Explorer:

1 Connect MIX to the computer.

13

- 2 In Windows Explorer, locate the folder RECORD.
- 3 Delete the recordings as you normally would on the computer.

# Upload your recordings to a computer

- Connect MIX to the computer.
- In Windows Explorer, open MIX.
- Select the folder **RECORD**.
- Copy and paste the recordings to any location on the computer.

# 7 Folder view

Go to ■ to view and play media files from the media library on the player.

# 8 Settings

In \*, select your options for the player.

1 Press • • / • to select an option.

2 Press ►II to confirm.

# Play mode

In [Play mode], select play modes for music/recording play:

| [Repeat]      |                                                               |
|---------------|---------------------------------------------------------------|
| [Repeat 1]    | repeats current song/recording.                               |
| [Repeat all]  | repeats all songs/recordings in current folder.               |
| [Shuffle]     |                                                               |
| [Shuffle all] | plays all songs/recordings in current folder in random order. |

If both [Repeat all] and [Shuffle all] are activated.

 All songs/recordings in current folder are repeated in random order.

# Sound settings

In [Sound settings], select your option for sound settings:

| [FullSound] | Restores the sonic details that  |
|-------------|----------------------------------|
|             | music compression loses (for     |
|             | example, MP3, WMA).              |
| [Equalizer] | Defines sound settings as        |
|             | desired.                         |
| [Volume     | Sets a maximum volume level      |
| limit]      | for the device. In this way, you |
|             | can always keep the volume       |
|             | within a level safe enough to    |
|             | your hearing.                    |
|             | Press ● ● / ● to set the         |
|             | volume limit; Press ►II to       |
|             | confirm.                         |

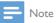

Equalizer is deactivated when you select FullSound.

# Display settings

#### Screen off timer

The screen enters the idle mode, if no new action is taken on MIX. After the pre-defined time duration, the idle screen is switched off automatically. To save battery power, select a low value for the time duration

To set the time duration

- In [Display settings] > [Screen off timer], select a time duration.
  - → After the selected time duration, the idle screen is switched off automatically.

To exit the power-saving mode

· Press any key.

# Language

In [Language], select a language for the player.

## Information

In [Information], learn the following information about the player:

- [Capacity:] memory size
- [Free space:] space available
- [Firmware version:] current firmware version

Check the firmware version when you update firmware from the Support site.

• [Model:] full product name

Check the full product name when you update firmware from the Support site.

• [Support site:] web site that provides support for the device

# Factory settings

In [Factory settings], restore the player to factory settings. Files transferred to the player are retained.

# 9 Update the firmware through Philips Device Manager

#### Install Philips Device Manager

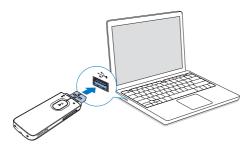

- 1 Connect MIX to a PC.
- On the PC, select My Computer (Windows XP / Windows 2000) / Computer (Windows Vista / Windows 7/ Windows 8).
- 3 Right click on the Philips GoGear MIX icon. Select Install Philips Device Manager.
  - Alternatively, click the Philips GoGear MIX icon. Double-click the installer. exe.
- Follow the onscreen instructions to complete the installation of the software.

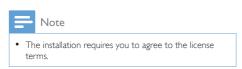

#### Check for firmware updates

- Make sure that you have connected your PC to the Internet.
- 2 Launch Philips Device Manager.
  - → A dialog box is displayed.
- 3 Connect MIX to your PC.

- When the device is connected, "SA5MXXXX" is displayed on the text box.
- → You can find current firmware version of the device.

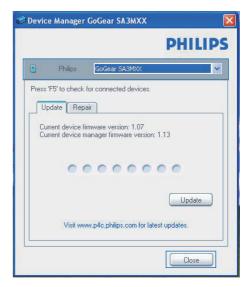

- **4** To check for firmware updates,
  - 1 Close the dialog box of Philips Device Manager.
  - 2 At the base of the PC screen, right click and select Check for updates.

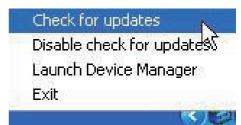

Philips SA5MXXXX Device Manager checks for updates from the Internet.

Update the firmware

- 1 When the firmware update is available, follow the onscreen instructions to download and install the firmware.
- 2 Disconnect MIX from the PC.
  - → MIX restarts after the firmware is updated and is ready for use again,

# 10 Troubleshooting

If MIX is not working properly or the display freezes, you can reset it without losing data:

#### How do I reset MIX?

- Insert a pen tip or other object into the reset hole on MIX. Hold until the player shuts down.
- If the reset option is unsuccessful, recover MIX through Philips Device Manager:
- On your PC, launch Philips Device Manager.
- 2 Enter the recovery mode:
  - 1 Switch off MIX.
  - 2 Press and hold the Volume Up button, and then, connect MIX to your PC.
  - (3) Keep holding the button until Philips Device Manager recognizes MIX and enters the recovery mode.
- 3 Start the recovery process:
  - 1 On Philips Device Manager, click the Repair button. Follow the onscreen instructions to complete the recovery process.
  - 2) When the recovery is completed, disconnect MIX from your PC.
- 4 Restart MIX.

# 11 Technical data

#### Power

- Power supply: 150 mAh Li-ion polymer internal rechargeable battery
- Play time<sup>1</sup>
  Audio (.mp3): up to 13 hours
  Radio: up to 7 hours

#### Software

- Philips Device Manager: To update the firmware and recover the player
- Songbird: To transfer<sup>3</sup> media

#### Connectivity

- Headphone 3.5 mm
- USB 2.0 High speed

#### Sound

- Channel separation: 40 dB
- Frequency Response: 45 16,000 Hz
- Output power: 2.4 mW
- Signal to noise ratio: > 75 dB

#### Audio playback

#### Supported formats:

MP3

Bitrate: 8-320 kbps and VBR Sampling rates: 8, 11.025, 16, 22.050, 24, 32, 44.1, 48 kHz

WMA (unprotected)
 Bitrate: 10-320 kbps CBR, 32-192 kbps
 VBR

Sampling rates: 8, 11.025, 16, 22.050, 32, 44.1, 48 kHz

• FLAC Bitrate: up to 1.1 Mbps

Sampling rates: 44.1 kHz

APE

Bitrate: up to 1.3 Mbps Sampling rates: 48 kHz

WAV

#### Storage media

Built-in memory capacity<sup>2</sup>:

SA5MXX04 4 GB NAND Flash

#### Media transfer<sup>3</sup>

- Songbird (sync)
- Windows Explorer (drag and drop)

#### Display

#### • LCD 128 x 64 pixels

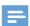

#### Note

- Rechargeable batteries have a limited number of charge cycles. Battery life and number of charge cycles vary by use and settings.
- 2 1GB = 1 billion bytes; available storage capacity is less.
   Full memory capacity may not be available as some memory is reserved for the player. Storage capacity is based on 4 minutes per song and 128 kbps MP3 encoding.
- <sup>3</sup>Transfer speed depends on operating system and software configuration.

# PC requirements

- Windows® XP (SP3 or above) / Vista / 7/ 8
- Pentium III 800 MHz processor or higher
- 512 MB RAM
- 500 MB hard disk space
- Internet connection
- Windows® Internet Explorer 6.0 or later
- USB port

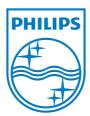

Free Manuals Download Website

http://myh66.com

http://usermanuals.us

http://www.somanuals.com

http://www.4manuals.cc

http://www.manual-lib.com

http://www.404manual.com

http://www.luxmanual.com

http://aubethermostatmanual.com

Golf course search by state

http://golfingnear.com

Email search by domain

http://emailbydomain.com

Auto manuals search

http://auto.somanuals.com

TV manuals search

http://tv.somanuals.com